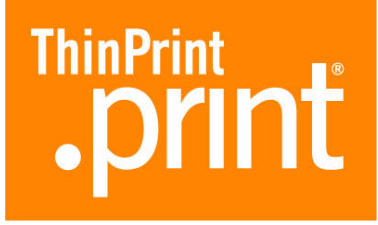

## **.print Client Linux**

for TCP/IP (.print version 6.2)

# Manual

ThinPrint AG Alt-Moabit 91 a/b 10559 Berlin Germany/Alemania

ThinPrint Pty. Ltd. L 10, 275 Alfred Street North Sydney/NSW/2060 Australia

ThinPrint, Inc. 20006 Detroit Road, Suite 303 Cleveland, OH 44116 USA/EEUU

ThinPrint, Inc. 7600 Grandview Avenue, Suite 200 Denver, Colorado 80002 USA/EEUU

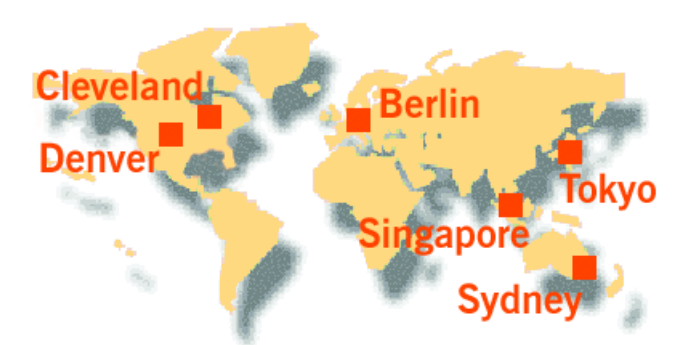

E-mail: [info@thinprint.com](mailto:info@thinprint.com) Web: [www.thinprint.com](http://www.thinprint.com/) Issued: August 12, 2009 (v41)

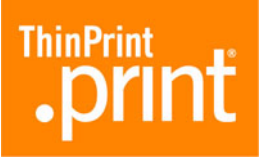

### **© Copyright**

This document is the intellectual property of ThinPrint AG. This document may be copied in whole or in part, provided this Copyright notice is included in every copy.

#### **® Registered trade marks**

All hardware and software names mentioned in this document are the registered trademarks of their respective companies or should be regarded as such.

#### **Safety warning**

All ThinPrint products are pure software solutions. Please note the safety warnings in the technical documentation from your hardware vendor and from the manufacturer of each device and component. Before beginning installation, we recommend closing all windows and applications and deactivating any virus scanner.

#### **How to use this manual**

The following conventions are used throughout this manual to represent recurring actions and text types.

### **Conventions**

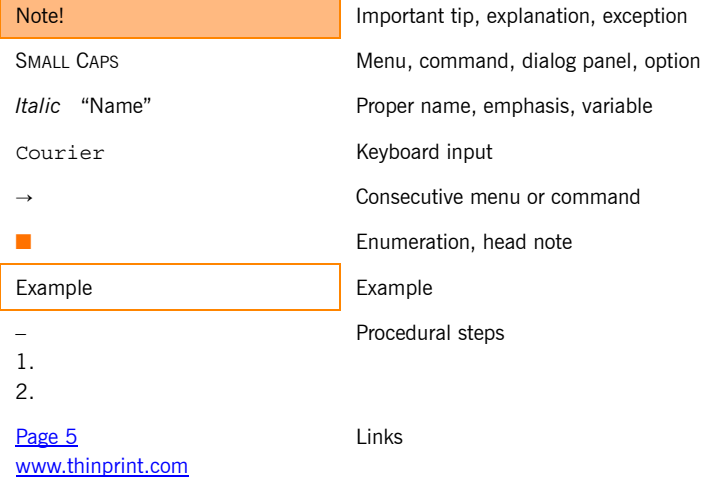

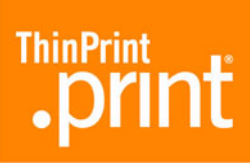

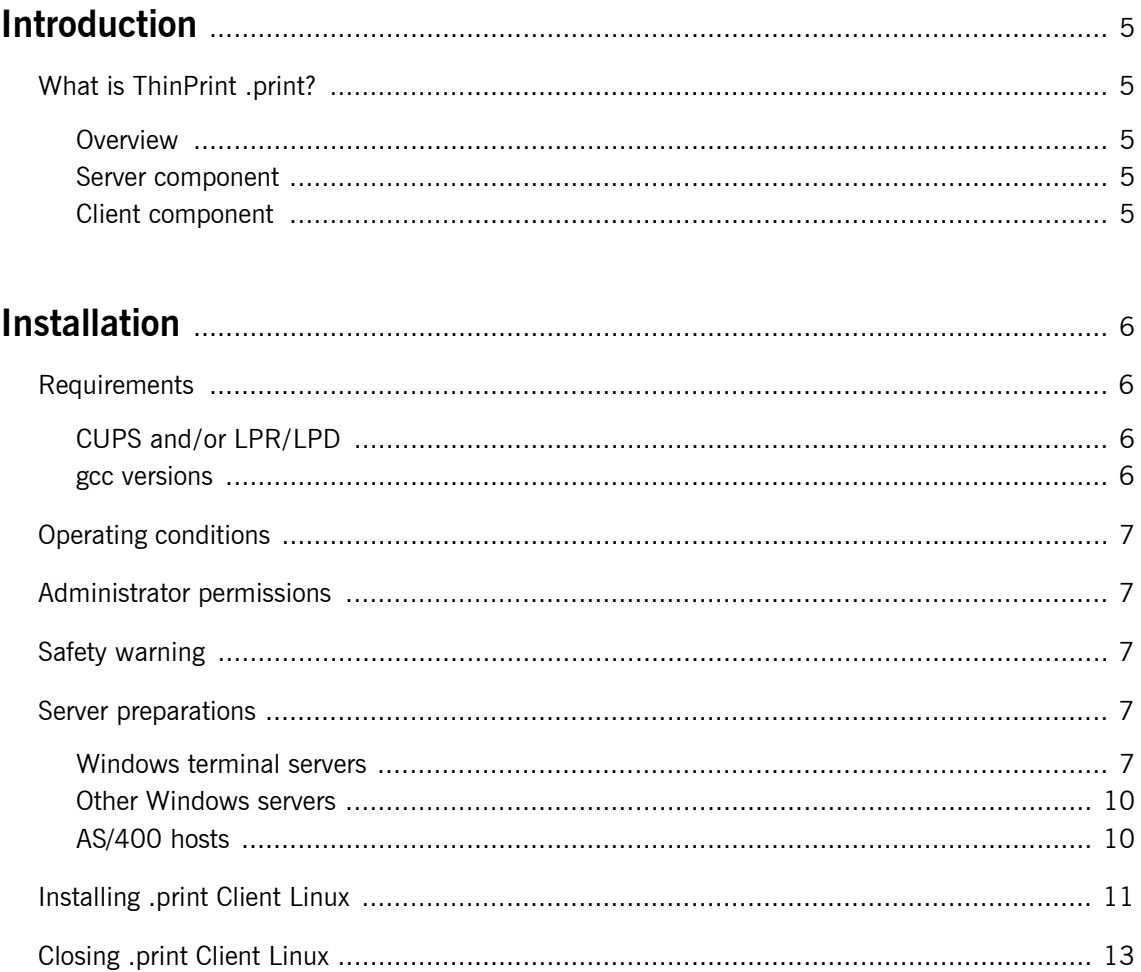

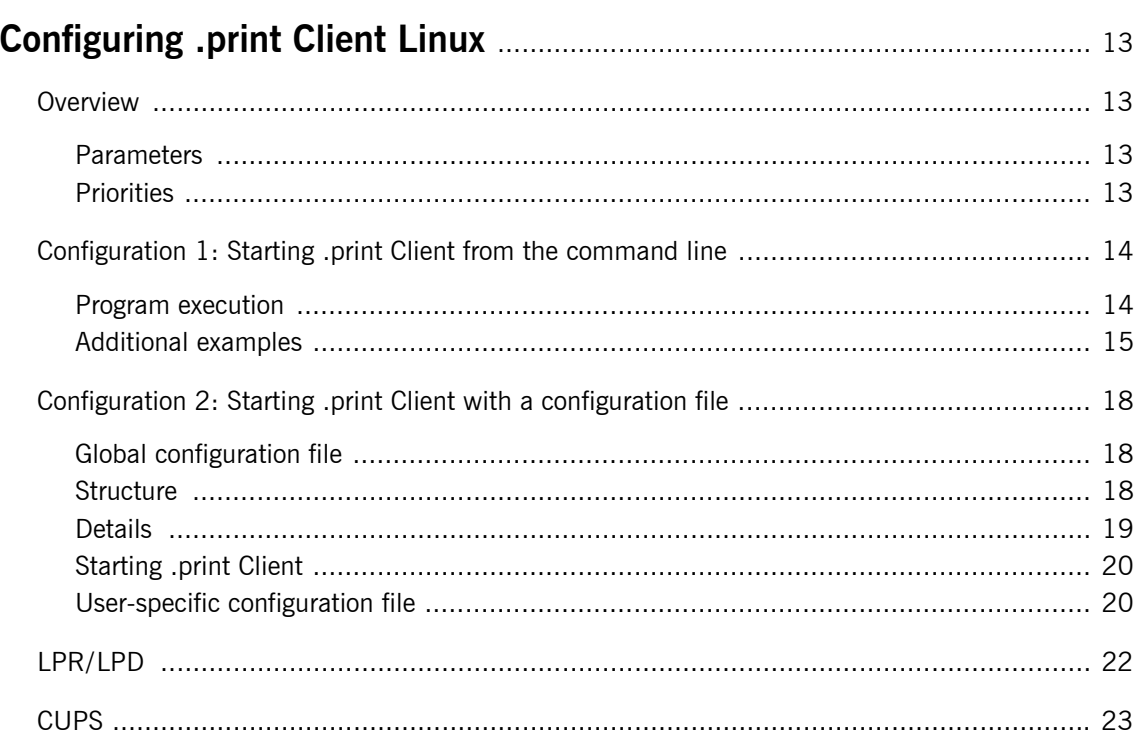

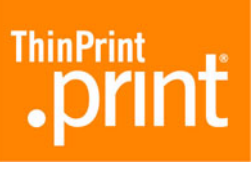

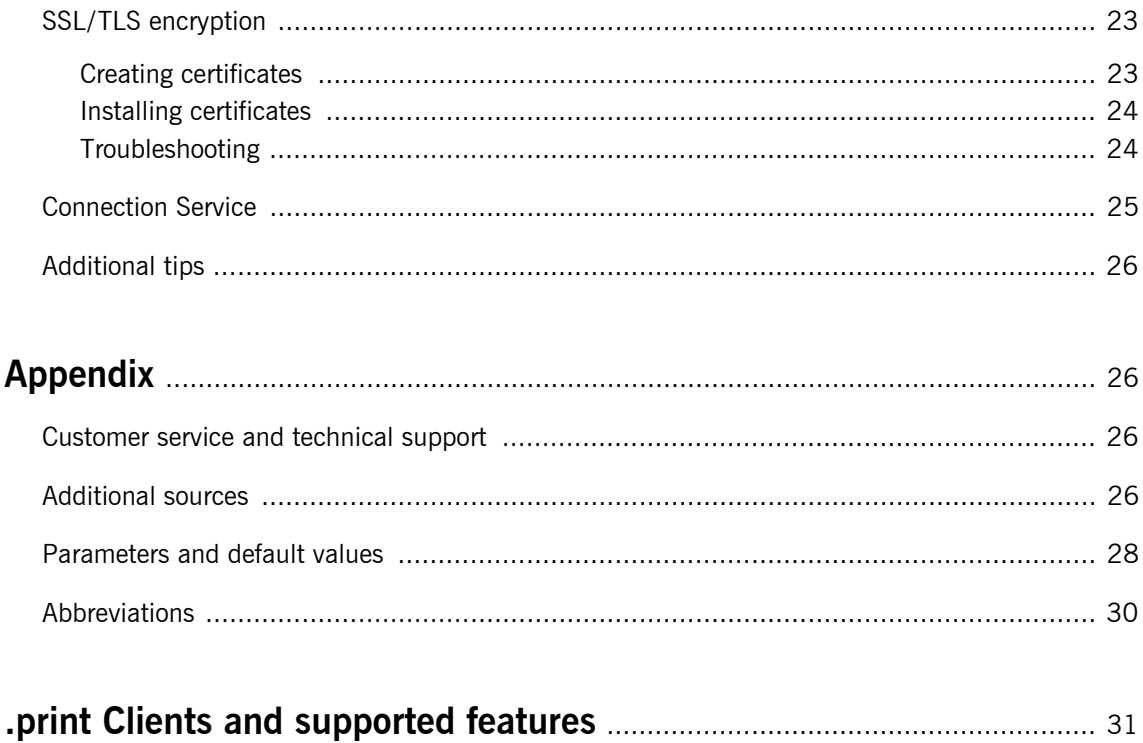

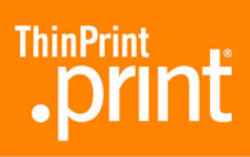

## <span id="page-4-1"></span><span id="page-4-0"></span>**Introduction**

### **What is ThinPrint .print?**

### <span id="page-4-2"></span>**Overview**

<span id="page-4-5"></span>ThinPrint .print is a software solution and consists of a server and a client component [\(Illus. 1\)](#page-4-5).

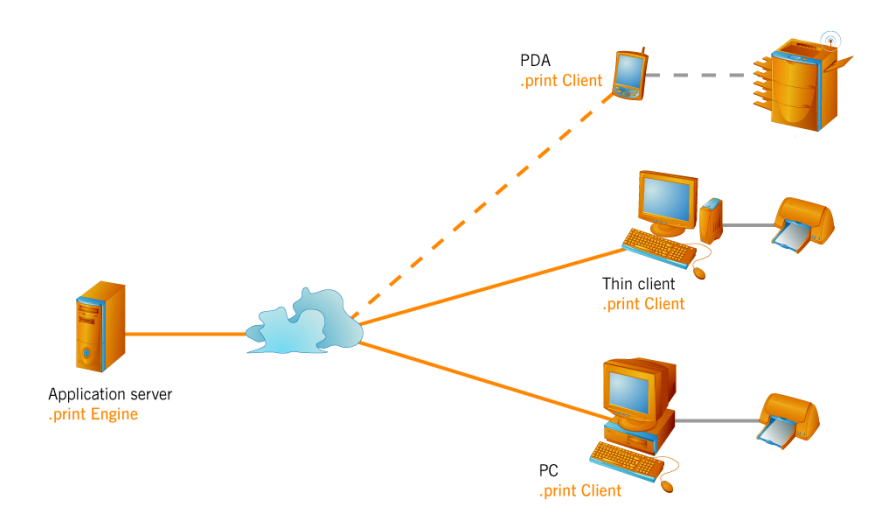

**Illus. 1** Using of ThinPrint .print with server and client components

### <span id="page-4-3"></span>**Server component**

The **.print Engine** is the actual core of the ThinPrint .print framework. It provides complete printer driver management. The .print Engine performs the following main functions:

- Bandwidth control for print data
- Encryption for print data
- **■** Compression and streaming<sup>1</sup> for print data

Information on installation and configuration of the server components including sample configuration can be found in the user manual for the specific .print Engine [\(Page 26\)](#page-25-3).

### <span id="page-4-4"></span>**Client component**

A software component on the client side, **print Client** is generally responsible for receiving print data, decompressing and decrypting it, and sending it to the printer(s). These print devices can either be installed on the local port (e.g., *lp1, lp2*) or addressed remotely over LPR/LPD or CUPS.

Many .print Clients are available for different end devices and areas of deployment: for Linux, all Windows versions incl. Windows CE and Windows Mobile, for Dos, Win OS/2, and Java, for BlackBerry and Symbian as well as for internal and external print servers for network printers.

© ThinPrint AG 2009

ThinPrint AG 2009

 $\odot$ 

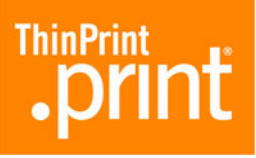

.print Client Linux supports the following (Windows) server components:

- .print AutoConnect
- .print Connection Service

## <span id="page-5-1"></span><span id="page-5-0"></span>**Installation**

### **Requirements**

Before installing .print Client Linux, make sure your Linux machine is **network capable**.

### <span id="page-5-2"></span>**CUPS and/or LPR/LPD**

If you want to use CUPS, it needs to be installed on your Linux machine as well. If you would like to forward print data from the .print Client to printers via CUPS, the printers must be configured in CUPS before installation of .print Client Linux.

It is not necessary to configure LPR/LPD because .print Client Linux itself supports the LPR protocol per RFC 1179. For more information, see also "LPR/LPD" and "CUPS", beginning on [Page 22](#page-21-0).

### <span id="page-5-3"></span>**gcc versions**

.print Client Linux can be used under the following gcc versions:

■ 2.95.4 ■ 3.3.5 and higher

You can see the gcc version of your Linux system by entering the gcc -v command [\(Illus. 2\)](#page-5-4).

<span id="page-5-4"></span>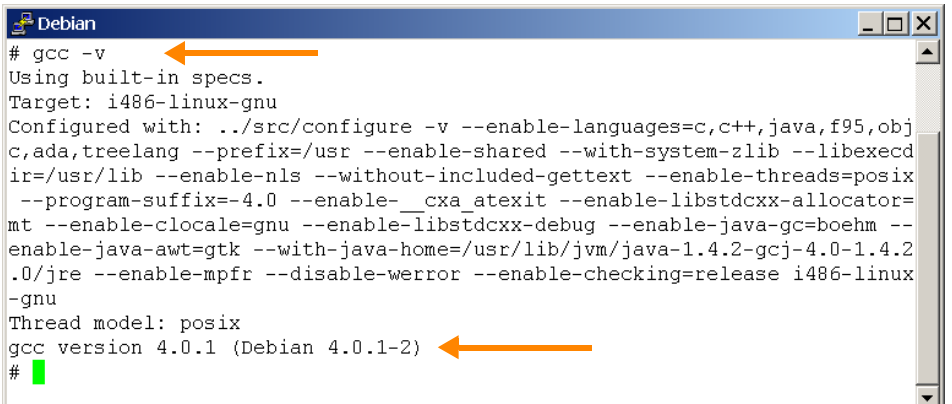

**Illus. 2** Finding the gcc version of the Linux system

<span id="page-6-0"></span>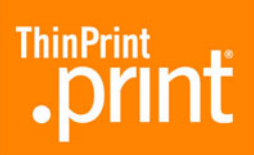

### **Operating conditions**

The following permissions should be granted on the Linux machine:

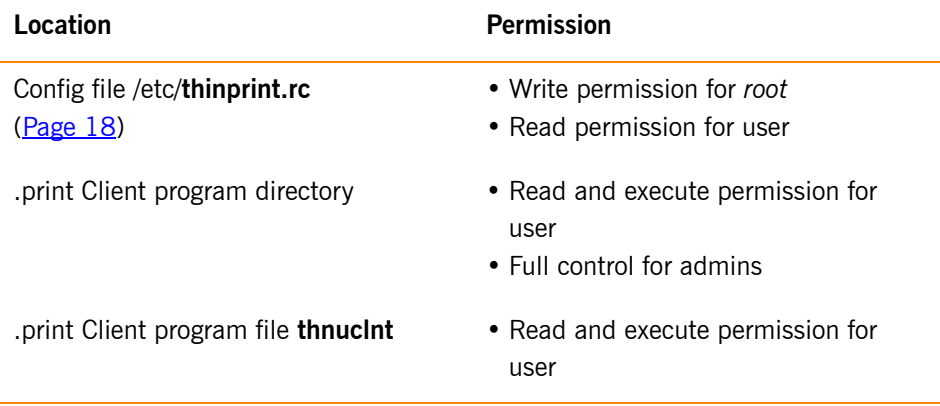

### <span id="page-6-1"></span>**Administrator permissions**

Administrator permissions are required for all installation and configuration procedures. Therefore, log on as **root**.

### <span id="page-6-2"></span>**Safety warning**

All ThinPrint products are pure software solutions. For safety warnings for your hardware, please consult the technical documentation provided by the respective manufacturer of each hardware device and component.

### **Server preparations**

### <span id="page-6-4"></span>**Windows terminal servers**

<span id="page-6-3"></span>*.print Application Server Engine* A plug-and-play installation runs the first time .print Engine is installed on a Windows terminal server, so that **.print Clients Windows** can print without any further configuration. For **.print Clients Linux,** though, a few settings must be made on the server after .print Engine installation.

<span id="page-6-5"></span>*Templates for .print AutoConnect*

Templates are printer objects in the Windows server's PRINTERS AND FAXES folder from which terminal session printers inherit their properties (e.g., bandwidth, network protocol, and printer driver).

**\_#ThinPrint Output Gateway** printer template appears in the server's PRINTERS AND FAXES folder after plug-and-play installation. This template cannot be used for .print Clients Linux because a Windows specific printer driver is in use (ThinPrint Output Gateway). Instead, other printer drivers<sup>2</sup> must be installed on the server for the print devices found on the client side.

<sup>2</sup> Native printer drivers instead of ThinPrint Output Gateway

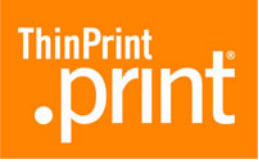

- Open the PRINTERS AND FAXES folder on the Windows server and install the necessary templates, either
	- A separate template for each type of client printer and therefore a separate printer driver, or
	- A single template for one group of client printers with a universal driver

All of these printer templates must be connected to a ThinPrint port for TCP/IP. An example of one template for all HP compatible print devices and one for all Epson compatibles is shown in [Illus. 3.](#page-7-0)

<span id="page-7-0"></span>– Turn the printers into templates during installation by placing **\_#** in front of each printer name, deleting the permissions for all users except ADMINISTRATOR, and adding SYSTEM with FULL ACCESS.

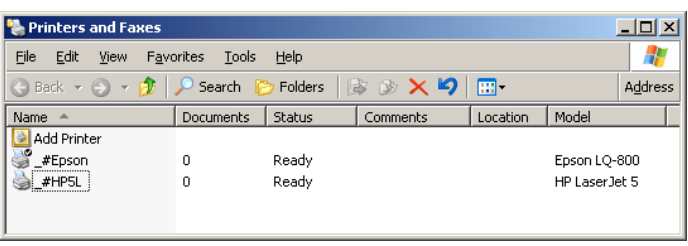

**Illus. 3** New templates on a Windows terminal server (example)

*.print AutoConnect* The **.print AutoConnect** component is also installed during .print Engine installation on a windows terminal server. .print AutoConnect automatically creates all client printers in a terminal session.

> During installation the following entries are also automatically made in the Auto-Connect name translation table [\(Illus. 4\)](#page-8-0):

- \* ThinPrint Output Gateway
- This entry has to be deleted, because ThinPrint Output Gateway cannot be used under Linux.
- Instead, you can define a separate name translation for each printer type ([Illus. 5\)](#page-8-1); e.g.:

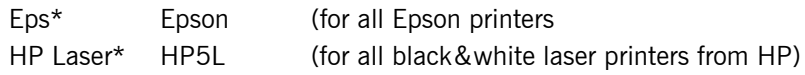

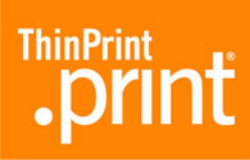

<span id="page-8-0"></span>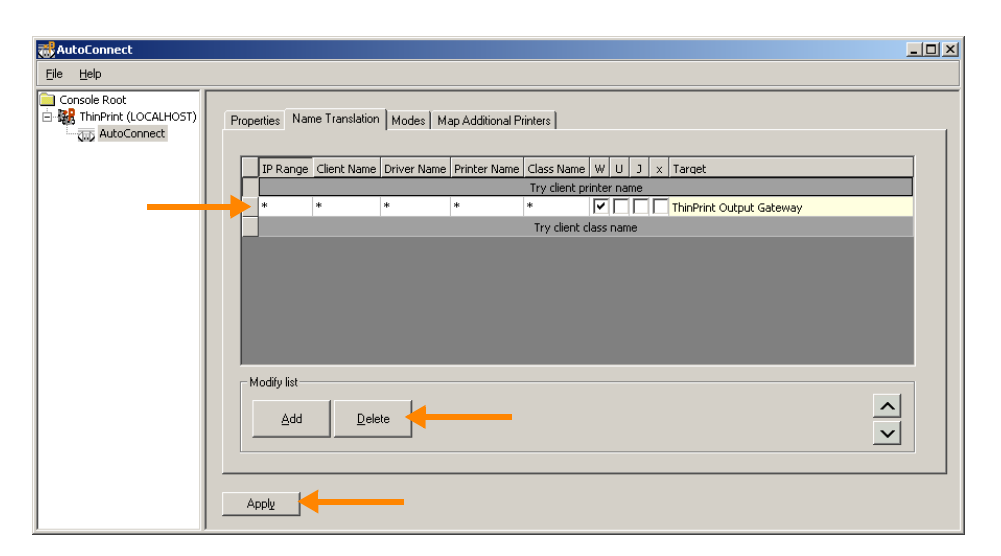

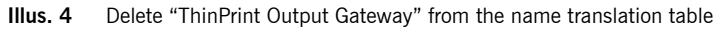

<span id="page-8-1"></span>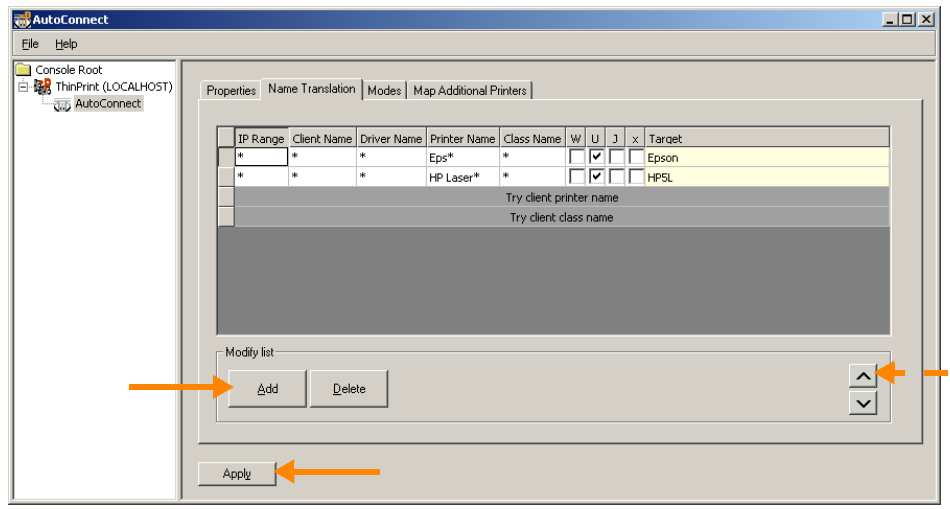

**Illus. 5** Two new entries in the name translation table

<span id="page-8-2"></span>*Without AutoConnect* The client printer can also be created on the server manually. No templates are required. The printers are also connected to ThinPrint TCP/IP ports. Their descriptions must have the following syntax:

![](_page_8_Picture_143.jpeg)

For more information, please see also **Page 22** and the ".print Application Server Engine" user manual [\(Page 26\)](#page-25-3).

![](_page_9_Picture_1.jpeg)

#### <span id="page-9-0"></span>**Other Windows servers**

The same applies to remote desktop connections to Windows XP computers as for terminal servers under Windows (see [above\)](#page-6-4). Further information is also found in the ".print Desktop Engine" user manual [\(Page 26](#page-25-3)).

You can also configure all other Windows computers without Terminal Services – for example, central dedicated print servers – exactly like Windows terminal servers without .print AutoConnect (see [above](#page-8-2)). For more information, please see also [Page 22](#page-21-1) and the ".print Server Engine" and ".print Desktop Engine" user manuals [\(Page 26\)](#page-25-3).

### <span id="page-9-1"></span>**AS/400 hosts**

On an AS/400 you should create a printer description for each .print printer. Use this description to set up the IP address and TCP port number where the .print Client is installed ([Illus. 6](#page-9-2)). This is also where you define print characteristics like printer model or page size.

<span id="page-9-2"></span>![](_page_9_Figure_7.jpeg)

**Illus. 6** Printer definitions in .print Engine AS/400

![](_page_9_Picture_143.jpeg)

![](_page_10_Picture_1.jpeg)

![](_page_10_Picture_136.jpeg)

For more information, please see also the ".print Engine AS/400" user manual [\(Page 26\)](#page-25-3).

### <span id="page-10-0"></span>**Installing .print Client Linux**

Install .print Client as follows:

- 1. Start Linux and log on as root.
- 2. Paste the line

thinprint→ 4000/tcp

into the **/etc/services** file. At least one tab space (→ ) separates thinprint and 4000/tcp. The 4000 indicates the TCP port number that the .print Client  $uses<sup>3</sup>$ .

<sup>3</sup> Be sure that the TCP port number is the same on both .print Client and .print Engine (see also [Illus. 6](#page-9-2)). Otherwise, communication between the two .print components is impossible. The default port number is 4000.

![](_page_11_Picture_1.jpeg)

<span id="page-11-1"></span>

|                       | /etc/services - gedit                         | $ \Box$ $\times$        |
|-----------------------|-----------------------------------------------|-------------------------|
|                       | File Edit View Search Tools Documents<br>Help |                         |
| $\equiv$ services $x$ |                                               |                         |
| asp                   | 27374/tcp                                     | # Address Search        |
| Protocol              |                                               |                         |
| asp                   | 27374/udp                                     |                         |
| dircproxy             | 57000/tcp                                     | # Detachable IRC Proxy  |
| ltfido                | 60177/tcp                                     | # fidonet EMSI over     |
| telnet                |                                               |                         |
| fido                  | 60179/tcp                                     | # fidonet EMSI over TCP |
|                       |                                               |                         |
| #                     |                                               |                         |
| Local services<br>#   |                                               |                         |
| #                     |                                               |                         |
| thinprint             | 4000/tcp                                      | # .print Client Linux   |
|                       |                                               |                         |
| $\vert \cdot \vert$   | $\tau \neq \tau$ .                            | ٠                       |

**Illus. 7** TCP port 4000 in the /etc/services file

3. Copy the .print Client program file **thnuclnt** into a directory to which all users have read access, e.g.:

/usr/local/bin

4. Change this file's permissions as follows [\(Illus. 8\)](#page-11-0):

chown root:lp thnuclnt chmod 6777 thnuclnt

<span id="page-11-0"></span>![](_page_11_Picture_102.jpeg)

![](_page_11_Figure_9.jpeg)

**Tip!** To prevent .print Client Linux from always running with root permissions, you should configure permissions appropriate for your environment.

5. Start .print Client (see "[Configuration 1: Starting .print Client from the com](#page-13-0)[mand line"](#page-13-0), [Page 14](#page-13-0), and

"[Configuration 2: Starting .print Client with a configuration file](#page-17-0)", [Page 18\)](#page-17-0).

<span id="page-12-0"></span>![](_page_12_Picture_1.jpeg)

### **Closing .print Client Linux**

ThinPrint Client closes automatically at user logoff. There are two ways to close .print Client before logging off:

*Command line* Either:

kill -15 *process\_ID* Or: killall thnuclnt

You can find out the process ID with the following command:

ps ax | grep thnuclnt

## <span id="page-12-2"></span><span id="page-12-1"></span>**Configuring .print Client Linux**

### **Overview**

### <span id="page-12-3"></span>**Parameters**

.print Client Linux does not have a separate configuration menu. Settings can be entered as parameters when starting .print Client from the command line (see Chapter ["Configuration 1: Starting .print Client from the command line"](#page-13-0)).

In addition to the command line, the following files are always read in automatically for configuration of the .print Client:

![](_page_12_Picture_161.jpeg)

Users require at least read access to /etc/**thinprint.rc** and /home/*user\_name*/ **.thinprint**.

.print Client can be run with or without printer class support.

### <span id="page-12-4"></span>**Priorities**

When .print Client starts, the first printer in the command line is always the default printer. Otherwise, the following priority applies:

![](_page_12_Picture_162.jpeg)

![](_page_13_Picture_1.jpeg)

### <span id="page-13-0"></span>**Configuration 1: Starting .print Client from the command line**

#### <span id="page-13-1"></span>**Program execution**

Run:

- # /usr/local/bin/thnuclnt [-h] [-v]  $[-q]$   $\backslash^4$
- [-s *OpenPrinterInterval,OpenPrinterTries*] [-b *bandwidth*] \
- [-dev *device* [-class *class\_name*] -name *printer\_name*]

<span id="page-13-2"></span>**Example 1:** An example with a local printer (lp0) and a network printer (lp) is shown in [Illus. 9](#page-13-3).

<span id="page-13-3"></span>![](_page_13_Figure_9.jpeg)

**Illus. 9** .print Client started with a local and a network printer

**Tip!** See [Page 28](#page-27-0) for an explanation of command line parameters.

Successful startup of .print Clients is acknowledged with the message, ".print Client Daemon started" including its process ID [\(Illus. 9\)](#page-13-3). If the attempt to start .print Client fails, the message ".print Client Daemon not started" appears in the command line [\(Illus. 10\)](#page-14-1). In this case, the TCP port [\(Illus. 7\)](#page-11-1) is usually already occupied by another application – possible a different running instance of .print Client.

<sup>4</sup> The backslash \ can be used optionally to show that the command will be continued on the next line.

![](_page_14_Picture_1.jpeg)

<span id="page-14-1"></span>

| Debian                                                            |  |
|-------------------------------------------------------------------|--|
| # /usr/local/bin/thnuclnt -b 64000 -dev /dev/lp0 -class hplaser \ |  |
| -name HP LaserJet 5 -dev lp -name remote printer                  |  |
| \$Revision: 84\$ 6.2.84.1                                         |  |
| OpenPrinterInterval: 20 s                                         |  |
| OpenPrinterTries: 10                                              |  |
| Using port number 4000                                            |  |
| Bandwidth: 64000 bps                                              |  |
| LogLevel: 1                                                       |  |
| 2 printers found.                                                 |  |
| Printer ID: 1 Device: /dev/1p0                                    |  |
| Class: hplaser                                                    |  |
| Name: HP LaserJet 5                                               |  |
| PrintRetries: 10                                                  |  |
| Printer ID: 2 Device: lp                                          |  |
| - Class: - - -                                                    |  |
| Name: remote printer                                              |  |
| PrintRetries: 10                                                  |  |
| Defaultprinter is PrinterID: 1                                    |  |
| There are 2 correct configured printers which are:                |  |
| PrinterTD 1                                                       |  |
| PrinterID <sub>2</sub>                                            |  |
| .print Client Daemon not started!                                 |  |
| #                                                                 |  |

**Illus. 10** Failed startup of .print Client

### <span id="page-14-0"></span>**Additional examples**

*Without AutoConnect*

The following example shows the command to open .print Client without .print Auto-Connect; in other words, only printers previously manually created on the server can be used. The parameters **-dev** and **-name** must be used. Using the parameter **-name** without entering a printer name has the effect that AutoConnect will not recognize the printer and therefore cannot create a printer.

<span id="page-14-2"></span>![](_page_14_Picture_7.jpeg)

![](_page_15_Picture_1.jpeg)

```
The following is displayed on the monitor:
   $Revision: 84$ 6.2.84.1
   OpenPrinterInterval: 20s
   OpenPrinterTries: 10 
   Using port number 4000
   Bandwidth: using server specification
   LogLevel: 1
   2 printers found
   Printer ID: 1 Device: /dev/lp2
                   Class:
                   Name:
            PrintRetries: 10
   Printer ID: 2 Device: /dev/lp1
                   Class:
                   Name:
            PrintRetries: 10
   Default printer is PrinterID: 1
   There are 2 correct configured printers which are:
            PrinterID 1
            PrinterID 2
    .print Client Deamon started. ProcessID: 1458
```
**Note:** In Example [2](#page-14-2), bandwidth is 265000 bit/s (server default).

<span id="page-15-0"></span>*With AutoConnect* It's also possible to select different printers with the parameter **-name**. AutoConnect will automatically create all selected printers on the server and connect them with a ThinPrint port – provided templates (Page  $7$ ) exist and .print AutoConnect is running on the server. For more information, please refer to the ".print Application Server Engine" or ".print Desktop Engine" manual [\(Page 26\)](#page-25-3)**.**

> **Printer names:** Unix conventions generally apply when entering printer names (consult the relevant Linux manual). If a printer name contains a blank space, for instance, it is captioned in quotation marks **""**. For example, the name for *HP LaserJet 5L*:

```
-name "HP LaserJet 5L"
```
If the printer name contains quotation marks, a backslash is entered at the beginning. For example, the name for *HP "super" LaserJet 5L*:

-name "HP \"super\" LaserJet 5L"

**Printer classes:** The parameter  $-class can be used to set a class for each printer.$ Entering a printer name is always mandatory, whereas assigning a class is optional.

Unlike printer names, class names may not be longer than 7 characters and may not included blank spaces or special characters.

**Default printer:** The first printer entered in the parameter list is both the "default printer" in .print Client and the default printer in a terminal session if .print AutoConnect is used. Print jobs are forwarded to the "default printer" if the printer ID can't be determined (e.g., no ID is given in the printer name on the server).

<span id="page-16-0"></span>![](_page_16_Picture_175.jpeg)

**Note:** In Example [3,](#page-16-0) .print AutoConnect attempts to connect the printers *HP5L* and *EpsonStylusColor720*. Only the *EpsonStylusColor720* can also be connected with the *Epson* class

The session printers resulting from Example [3](#page-16-0) are shown in [Illus. 11](#page-17-3). The printer<sup>5</sup>

HP5L#client1:1

is created according to its printer name (HP5L) with the template  $#HP5L$  ([Illus. 3\)](#page-7-0) and therefore inherits the template's properties: bandwidth, TCP/IP protocol, HP LaserJet 5L printer driver. In contrast, the printer

EpsonStylusColor720#client1:2

5 Here, *client1* has been chosen as client name. Instead, the IP address could be used.

![](_page_17_Picture_1.jpeg)

is created according to its class name (Epson) with the template  $#E$ pson ([Illus. 3](#page-7-0)) and therefore inherits that template's properties: bandwidth, TCP/IP protocol, Epson LQ-800 printer driver (to create the printer EpsonStylusColor720#client1:2 according to its printer name, the template #EpsonStylusColor720 must exist on the server or a relevant entry in the name translation table).

<span id="page-17-3"></span>

| <b>P</b> Printers and Faxes<br>$\Box$ o $\times$        |           |        |                |               |         |  |  |  |
|---------------------------------------------------------|-----------|--------|----------------|---------------|---------|--|--|--|
| File<br>Edit<br>View<br>Favorites<br>Tools              | Help      |        |                |               |         |  |  |  |
| G Back ▼ → ▼ → <mark>→</mark> D Search <b>→ Folders</b> |           |        | B B X 9 F.     |               | Address |  |  |  |
| Name $\triangle$                                        | Documents | Status | Model          | Comments   Lo |         |  |  |  |
| Add Printer                                             |           |        |                |               |         |  |  |  |
| HP5L#client1:1                                          | 0         | Ready  | HP Laser Jet 5 |               |         |  |  |  |
| EpsonStylusColor720#client1:2                           | 0         | Ready  | Epson LO-800   |               |         |  |  |  |
|                                                         |           |        |                |               |         |  |  |  |

**Illus. 11** Printers created by AutoConnect in a Windows terminal session as in Example [3](#page-16-0)

### <span id="page-17-0"></span>**Configuration 2: Starting .print Client with a configuration file**

### <span id="page-17-1"></span>**Global configuration file**

In addition to the command line  $(Page 14)$ , the file

### /etc/**thinprint.rc**

is also automatically read in for configuration. Users require at least read access to this file.

### <span id="page-17-2"></span>**Structure**

It's not absolutely necessary that a configuration file exists, because configuration can also be set from the command line and default values; see also "[Configuration](#page-13-0)  [1: Starting .print Client from the command line"](#page-13-0) [\(Page 14](#page-13-0)) and "Parameters and [default values"](#page-27-0) ([Page 28](#page-27-0)).

The configuration file should be built with the following structure:

```
[PRINTERS]
```

```
[*]device;[class];[printretries];name;
```

```
[SETTINGS]
```
*parameter*=*value*;

<span id="page-17-4"></span>**Example 4:** [Illus. 12](#page-18-1) shows an example of a global configuration file.

![](_page_18_Picture_1.jpeg)

<span id="page-18-1"></span>![](_page_18_Picture_112.jpeg)

![](_page_18_Figure_3.jpeg)

#### <span id="page-18-0"></span>**Details**

*[PRINTERS]* Printers must be entered with the following syntax:

[\*]*device*;[*class*];[*printretries*];*name*;

It's also important to ensure that these names are entered completely and correctly. Only class name may be omitted.

The printer that is marked with an asterisk(**\***) at the beginning of the line is both the Default Printer<sup>6</sup> in .print Client and the default printer in a Windows terminal session (in case of several asterisks, the last one is applied).

![](_page_18_Picture_113.jpeg)

![](_page_18_Picture_114.jpeg)

6 Print jobs are produced with the default printer if the printer ID can't be determined (e.g., no ID is given in the printer name on the server-).

![](_page_19_Picture_1.jpeg)

![](_page_19_Picture_153.jpeg)

### <span id="page-19-0"></span>**Starting .print Client**

- - Change to the directory where you saved .print Client ([Illus. 13](#page-19-2)).
- <span id="page-19-2"></span>– - Start .print Client from the command line with:
	- # /usr/local/bin/thnuclnt

![](_page_19_Picture_154.jpeg)

![](_page_19_Figure_8.jpeg)

*AutoConnect* The description of how .print AutoConnect functions is also true for the configuration file (see  $Page 16$ ). Here, too, class names may not be longer than 7 characters and</u> may not include blank spaces or special characters.

#### <span id="page-19-1"></span>**User-specific configuration file**

In addition to the command line ( $Page 14$ ) and the global configuration file</u> [\(Page 18\)](#page-17-1), the file

/home/*user\_name*/**.thinprint**

is also automatically read in for user-specific configuration. Users require read permissions to this file.

<span id="page-20-2"></span><span id="page-20-0"></span>**Example 5:** [Illus. 14](#page-20-0) shows an example of a user specific configuration file.

![](_page_20_Picture_3.jpeg)

![](_page_20_Figure_4.jpeg)

– Start .print Client from the command line again ([Illus. 15](#page-20-1)) with:

<span id="page-20-1"></span># /usr/local/bin/thnuclnt

![](_page_20_Picture_74.jpeg)

![](_page_20_Figure_8.jpeg)

**ThinPrint** 

![](_page_21_Picture_1.jpeg)

### <span id="page-21-0"></span>**LPR/LPD**

Besides local printers (targeted by their device names /dev/lp...), network printers can also be targeted over *LPD*. The **queue name** or one of the printer queue's **alias names** is simply added **from** the file **/etc/printcap** to the configuration file or the command line instead of the device name. It is not necessary to start the local LPD daemon here because .print Client Linux itself supports the LPR protocol per RFC 1179. For example, a line from the configuration file **/etc/thinprint.rc**:

HPLaserJet6L;HP5L;7;my\_HPLaserJet6L;

For LPD printing the **thnuclnt** program must use the *root* account.

<span id="page-21-1"></span>*Preparations on Windows servers*

Make sure that the printers completely spool the print data on the hard drive before sending. To do so, select GENERAL under PRINTER PROPERTIES ([Illus. 16](#page-21-2)).

- Select START PRINTING AFTER LAST PAGE IS SPOOLED.
- <span id="page-21-2"></span>– Disable the ADVANCED PRINTING FEATURES.

![](_page_21_Picture_166.jpeg)

**Illus. 16** Preferences for client-side LPD printing on a Windows server

– Create a .print printer. This must contain the Linux client's address in its name. To do so click ADD PRINTER in the server's PRINTERS AND FAXES folder ([Illus. 17](#page-22-3)) and assign a ThinPrint Port that uses TCP/IP as print protocol (e.g. ThinPort:).

![](_page_22_Picture_0.jpeg)

<span id="page-22-3"></span>

| Printers and Faxes<br>$ \Box$ $\times$                    |           |               |                     |  |           |  |  |
|-----------------------------------------------------------|-----------|---------------|---------------------|--|-----------|--|--|
| File<br>Edit<br>Favorites<br>Tools<br><b>View</b><br>Help |           |               |                     |  |           |  |  |
| Name<br>- 44                                              | Documents | <b>Status</b> | Comments   Location |  | Model     |  |  |
| Add Printer<br>printer3#192.168.20.15:1 0                 |           | Ready         |                     |  | OKI C5510 |  |  |

**Illus. 17** Printer from which print jobs are forwarded to an LPD device by .print Client Linux

### **CUPS**

Printers can also be targeted in CUPS. The **queue name** is simply added to the configuration file or the command line instead of the device name.

<span id="page-22-0"></span>*Troubleshooting* If you have problems printing with CUPS, please check the settings below.

1. The file **/etc/cups/mime.convs** should contain the following line, which you may need to add at the end of the file:

application/octet-stream application/vnd.cups-raw 0 -

2. The file **/etc/cups/mime.types** should contain the following line, which you may need to add at the end of the file: application/octet-stream

### <span id="page-22-1"></span>**SSL/TLS encryption**

### <span id="page-22-2"></span>**Creating certificates**

Three types of SSL/TLS certificates are required for encrypted transmission of .print print data:

- Client certificate
- Server certificate
- Root certificate

When planning your security strategy, you should consider that you will need to create an individual certificate for each client computer and for each server. As the name shows, client certificates are installed there where the .print Clients are running, and server certificates there where .print Engines are running. Root certificates are associated with the certification authority – the computer that issues the certificates – and are therefore always the same. Root certificates are installed on each server on which a .print Engine is installed as well as on each computer on which a .print Client Linux is running; they are used for checking the authenticity of received client certificates.

You can create your own SSL/TLS certificates with, for example, OpenSSL or a Microsoft certificate server. To use the latter, see the "Creating certificates for printing with .print" white paper ([Page 26](#page-25-3)). In general, you must ensure that the server and client certificates each receive a private key; this key is always password protected.

![](_page_23_Picture_1.jpeg)

Certificates created for ThinPrint .print are stored in a certificate file. Whereas Windows or Java environments allow different file types (e.g., .pfx, .p12, or .cer) for installing certificates, certificates for Unix or Linux must be stored as a **.pem file**. This is easiest if you create your certificates with OpenSLL. Or, you can first create the certificates with a different system (e.g., with the Microsoft certificate server); they must then be converted to .pem with OpenSSL.

### <span id="page-23-0"></span>**Installing certificates**

*On client* 1. Once you have created your certificates, you can install them onto the client machines. Copy the certificate issued for a specific computer (e.g. **client cert.pem**) as well as the root certificate (e.g., ca cert.pem) into a directory, specifically created for this purpose, on that client; e.g.: /usr/local/bin

Example:

![](_page_23_Picture_156.jpeg)

2. Next, open the **/etc/thinprint.rc** or **/home/***user\_name***/.thinprint** configuration file and enter the following ([Illus. 12](#page-18-1)):

```
certkey=password;
certfile=/usr/local/bin/client_cert.pem;
trustedcertfile=/usr/local/bin/ca_cert.pem;
```
### <span id="page-23-1"></span>**Troubleshooting**

.print Client Linux requires the following libraries for SSL/TLS:

- libssl.so
- libcrypt.so

I a required file is not found, start .print Client and then check the log file [\(Page 29](#page-28-0)) to see which files were sought by your Linux installation, then create a link to the file version installed in your Linux system; e.g.:

- libssl.so.0.9.7 (not: libssl.so.0.9.8)
- libcrypto.so.0.9.7 (not: libcrypto.so.0.9.8)

To create the links, enter the following in the command line [\(Illus. 18\)](#page-24-1):

ln -s /usr/lib/libssl.so.x.x.x /usr/lib/libssl.so ln -s /usr/lib/libcrypto.so.x.x.x /usr/lib/libcrypt.so

![](_page_24_Picture_0.jpeg)

<span id="page-24-1"></span>![](_page_24_Picture_146.jpeg)

![](_page_24_Figure_3.jpeg)

### <span id="page-24-0"></span>**Connection Service**

If you want to use the .print Connection Service, you must enter a variety of parameters in one of the two configuration files, **/etc/thinprint.rc** or **/home/***user\_name***/ .thinprint** [\(Illus. 12\)](#page-18-1). Please also note the information about installing and configuring the .print Connection Service in your .print Engine manual and in the ".print Connected Gateway" manual [\(Page 26](#page-25-3)) and in the list of parameters on [Page 28.](#page-27-0)

![](_page_24_Picture_147.jpeg)

![](_page_25_Picture_1.jpeg)

### <span id="page-25-0"></span>**Additional tips**

- The /etc/printcap file, the CUPS configuration, and the /etc/thinprint.rc and /home/*user\_name*/.thinprint configuration files are only read in at startup of the .print Client; i.e., they are not refreshed while the .print Client is running.
- When the response "... There are *n* correctly configured printers ..." appears after starting the .print Client it shows that the printers listed in the following lines are marked with a name in the list of parameters or in the configuration file. If a printer has no name and this printer should be the default printer, the next available printer becomes the default printer. If no other printer is possible or if no other printer has been marked as default printer, the printer **-1** is set as default printer.
- Waittime in the event of printer failure (PrintRetries) can only be set from the configuration file.
- The variable OpenPrinterInterval is the print job's waittime in the printer queue while attempting to start the printer. This is different than the variable PrintRetries, which specifies the print job's waittime when the printer is unresponsive (paper jam, offline, etc.).
- If printers that are not connected (the device names do not exist) are to be added, they are given the suffix **/dev/null**. For example, if the device name **/test** does not exist:

Printer ID: 4, class: PCL, name: test, path: /dev/null because wrong device name: /test

## <span id="page-25-1"></span>**Appendix**

### **Customer service and technical support**

<span id="page-25-3"></span><span id="page-25-2"></span>*Customer Service* [www.thinprint.com/](http://www.thinprint.com/)→ SUPPORT [support@thinprint.com](mailto:support@thinprint.com)

### **Additional sources**

Further information about ThinPrint .print can be downloaded from our website.

*Manuals* The following manuals (amongst others) are available at [www.thinprint.com/](http://www.thinprint.com/)→ PRODUCTS→ OVERVIEW→ <product name>.

- .print Connected Gateway
- .print Engine for VMware View
- .print Engine AS/400
- .print Application Server Engine
- .print Server Engine
- .print Desktop (Blade) Engine
- .print Client user manuals

![](_page_26_Picture_1.jpeg)

*White papers* The following white papers (amongst others) are available at [www.thinprint.com/](http://www.thinprint.com/) → PRODUCTS→ OVERVIEW→ <product name> or ...→ SUPPORT→ WHITE PAPER DOWNLOAD.

- Creating certificates for printing with .print
- Licensing
- Unattended installation and licensing of .print server components

![](_page_27_Picture_1.jpeg)

### **Parameters and default values**

<span id="page-27-0"></span>![](_page_27_Picture_205.jpeg)

![](_page_28_Picture_1.jpeg)

<span id="page-28-0"></span>![](_page_28_Picture_203.jpeg)

**Tip! -dev**, **-class**, and **-name** must always be used together and in this order; furthermore, they must be included at the end of every line. Only printer class may be omitted.

![](_page_29_Picture_1.jpeg)

### **Abbreviations**

<span id="page-29-0"></span>![](_page_29_Picture_153.jpeg)

- **CUPS** Common Unix Printing System
	- **ID** Identification (number)
	- **gcc** GNU project C and C++ compiler
- **GNU** GNU's Not Unix
- **GPL** GNU General Public License
- **HP** Hewlett-Packard
- **LAN** Local Area Network
- **LPD** Line Printer Daemon
- **LPR** Line Printer Remote
- **NAT** Network Address Translation
- **PCL** Printer Command Language
- **RAW** Standard print data type
- **RFC** Request for Comments; Series of documents, begun in 1969, which describe the Internet Protocol Suite and relevant experiments
- **SBC** Serverbased Computing
- **SSL** Secure Socket Layer
- **TCP/IP** Transport Control Protocol/Internet Protocol
	- **TLS** Transport Layer Security
	- **TP** ThinPrint
	- **WAN** Wide Area Network

![](_page_30_Picture_1.jpeg)

## **.print Clients and supported features**

<span id="page-30-0"></span>![](_page_30_Picture_205.jpeg)

<span id="page-30-1"></span>a Also usable for ICA/RDP sessions, provided a TCP/IP connection exists between server and client

b RDP 5.0 required

c If a decompression filter can be installed